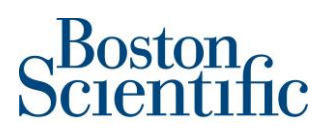

**Boston Scientific International S.A.** ZAC Paris Nord II/Bât Emerson - 33 rue des Vanesses – 93420 Villepinte **Siège social :** Parc du Val Saint Quentin – 2 rue René Caudron 78960 Voisins le Bretonneux – France

Tel 33 (0)1 48 17 47 00 Fax 33 (0)1 48 17 47 01 [www.bostonscientific.com](http://www.bostonscientific.com/)

**«Hospital\_Name»** «Users\_Name»- «Department» «Customer\_Address» «Zip\_Code» «City» - «Country\_name»

**Reference: 92417423-FA** 18. September 2019

# **Urgent Field Safety Notice - Medical Device Correction iLab™ Polaris Systems**

Dear «Users\_Name»,

Boston Scientific (BSC) is initiating a voluntary correction of certain iLab Polaris Systems which were upgraded with a previous Polaris 2.10 software version (disk batch 629774) between May and July 2019. This letter provides instructions and recommendations to the user until a software upgrade (disk batch 636991) is completed.

A BSC representative will be in contact with you directly to schedule a software upgrade at your facility.

The iLab Polaris Systems can continue to be used during this time following the recommendations and instructions within this letter.

#### **Description and Clinical Implications**

iLab Polaris Systems with the previous Polaris 2.10 software version (disk batch 629774) installed are intended per labelling to archive Diastolic Hyperemia-Free Ratio™ (DFR) data in three available formats:

- 1- Multi-Frame UltraSound (US)
- 2- Secondary Capture (SC) Image Storage
- 3- True Color SC

BSC has determined that due to a bug in the software disk batch 629774, **only the True Color SC format will archive DFR data as intended**.If either Multi-Frame US or SC Image Storage formats are used, the DFR data **will not be archived and the user will not be notified of this unexpected behavior.**

No adverse effects are anticipated to occur due to the inability to archive DFR data. BSC has received no reports of patient harm as a result of this issue.

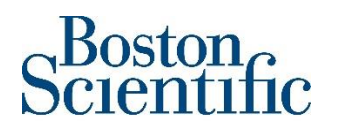

#### **Cath Lab Manager or Cath Lab Head Nurse Actions**

1- Distribute this letter to iLab Polaris System operators within your facility.

2- Immediately post a copy of **Attachment 2** Instructions to Archive DFR Data on or in a visible location near each system at your facility.

3- **Please complete the attached Acknowledgement Form** even if you do not have any affected product.

4- **When completed, please return the Acknowledgement Form to your Boston Scientific office** for the attention of «Customer\_Service\_Fax\_Number» on or before **04 October 2019**.

#### **Recommendations**

If you possess a system with a serial number listed in **Attachment 1** please note that:

1- After case closure and archiving the DFR data will be stored for only six (6) months on the iLab Polaris System. After this timeframe the case will be automatically deleted from the system and cannot be retrieved.

2- The DFR data can be archived on CD/DVD, removable hard drive, or hospital network only by using the True Color SC format. You can ensure your data is archived using the True Color SC format following the instructions in **Attachment 2**.

3- **Ensure that all cases are archived (per the instructions in Attachment 2) to prevent data loss. Note that archived cases will be automatically deleted after six (6) months.**

Your Competent Authority is being notified of this Field Safety Notice.

BSC regrets any inconvenience this may cause and appreciates your understanding as we take the necessary steps to ensure this is resolved in an expedient and satisfactory matter. BSC is committed to continuing to offer products that meet the expected high quality standards.

Yours sincerely,

Quality Department Boston Scientific International S.A.

Marie Pierre Barlangua Attachment: Acknowledgement Form

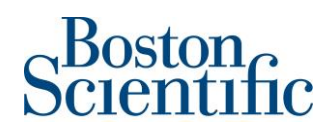

## **Attachment 1 – Affected Product Listing iLab™ Polaris Systems**

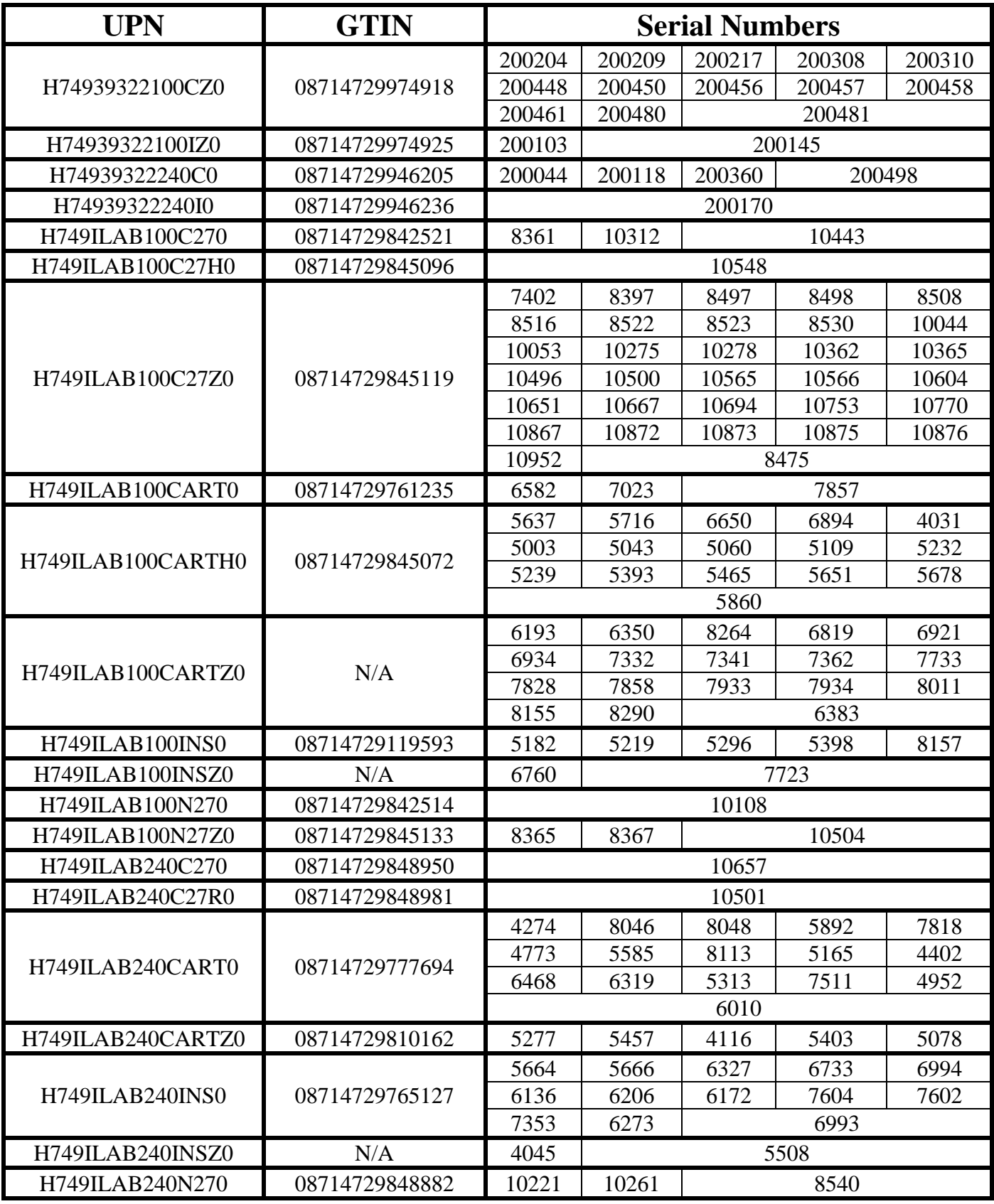

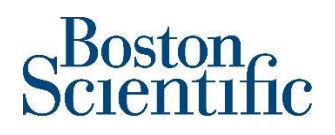

# **Attachment 2**

### **iLab Polaris System Notice Instructions to Archive DFR Data**

1- Select "System Utilities" from the "Polaris<sup>"</sup> drop down menu on top left of the screen.

2- As a User, in the "**Global Profile**" screen you can change the default archiving settings.

3- The "**Screenshot**" Field in "**ARCHIVE SETTINGS**" section is the one impacted by the issue described above.

4- Make sure to select the option "**True Color SC**"

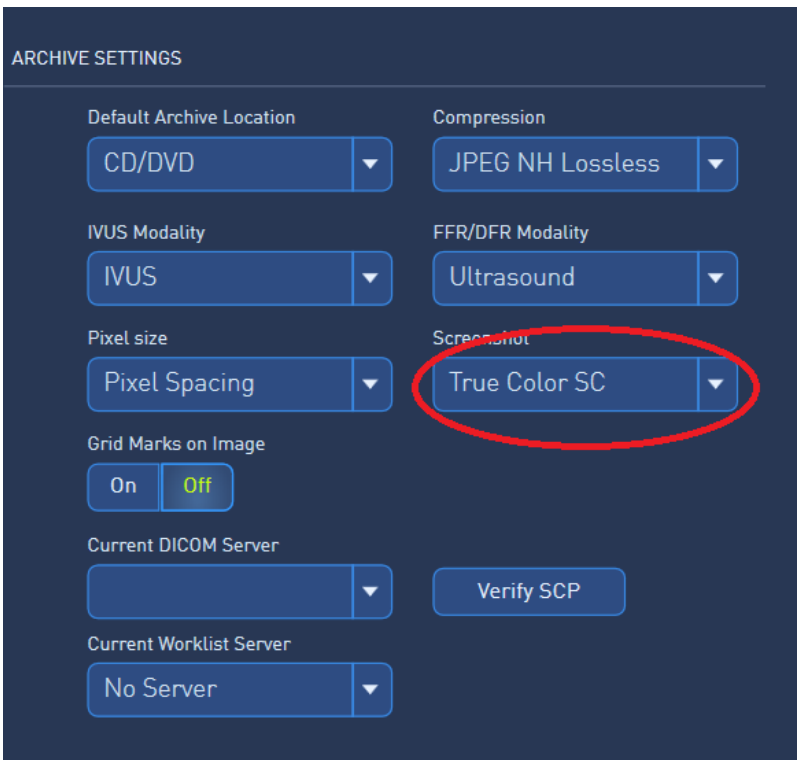

5- BSC Technical Service will be available to guide you if you require assistance (: BSC Technical Service Phone number: +45 80253429).

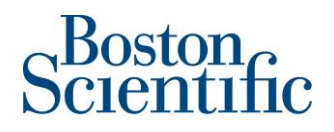

**Reference: 92417423-FA** 18. September 2019

# **Urgent Field Safety Notice - Medical Device Correction iLab™ Polaris-systemer**

Kære «Users\_Name»,

Boston Scientific (BSC) har startet en frivillig rettelse af visse iLab Polaris-systemer, som blev opgraderet med en tidligere Polaris 2.10-softwareversion (diskbatch 629774) mellem maj og juli 2019. Dette brev indeholder vejledninger og anbefalinger til brugeren, indtil der foreligger en softwareopgradering (diskbatch 636991).

En BSC-repræsentant vil kontakte dig direkte for at aftale nærmere vedrørende en softwareopgradering på din afdeling/institution.

iLab Polaris-systemerne kan fortsat bruges i denne periode ved at følge vejledningerne og anbefalingerne i dette brev.

#### **Beskrivelse og kliniske implikationer**

iLab Polaris-systemer med den tidligere Polaris 2.10-softwareversion (diskbatch 629774) installeret er ifølge mærkningen beregnet til arkivere DFR-data (Diastolic Hyperemia-Free Ratio™) i tre tilgængelige formater:

- 1- Multi-Frame UltraSound (US)
- 2- Secondary Capture (SC) Image Storage
- 3- True Color SC

BSC har konstateret, at det på grund af en fejl i softwarediskbatch 629774 **kun er formatet "True Color SC", som arkiverer DFR-data som tilsigtet**.Hvis enten formatet "Multi-Frame US" eller "SC Image Storage" bruges, vil DFR-dataene **ikke blive arkiveret, og brugeren underrettes ikke om denne uventede adfærd.**

Der forventes ikke nogen bivirkninger som følge af den manglende mulighed for at arkivere DFR-data. BSC har ikke modtaget nogen rapporter om patientskader som følge af dette problem.

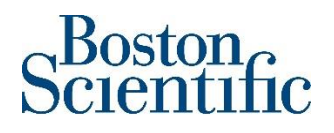

#### **Handlinger, der skal udføres af chefen for laboratoriet eller afdelingens ansvarlige sygeplejerske**

1- Omdel dette brev til brugerne af iLab Polaris-systemet på din afdeling/din institution.

2- Sæt med det samme en kopi af **bilag 2**, vejledningen i arkivering af DFR-data, op på eller på et synligt sted i nærheden af hvert system på din afdeling.

3- **Udfyld venligst den vedhæftede Bekræftelsesformular**, også selv om du ikke har nogle af de berørte produkter.

4- **Returner den udfyldte Bekræftelsesformular til det lokale Boston Scientific-kontor**, og referer til «Customer\_Service\_Fax\_Number» senest den **04 oktober 2019**.

#### **Anbefalinger**

Hvis du har et system med et serienummer, der er anført i **bilag 1**, skal du være opmærksom på følgende:

1. Når proceduren afsluttes og arkiveres, gemmes DFR-dataene kun i seks (6) måneder i iLab Polaris-systemet. Efter denne tidsramme slettes proceduren automatisk i systemet, og den kan ikke gendannes.

2. DFR-dataene kan kun arkiveres på en CD/DVD, en ekstern harddisk eller på hospitalets netværk ved brug af formatet "True Color SC". Du kan sikre, at dine data arkiveres ved at bruge formatet "True Color SC", ved at følge vejledningen i **bilag 2**.

3. **Kontrollér, at alle procedurerne er arkiveret (i henhold til vejledningen i bilag 2), for at forebygge tab af data. Bemærk at arkiverede procedurer slettes automatisk efter seks (6) måneder.**

De kompetente myndigheder er informeret om denne Field Safety Notice.

BSC beklager enhver ulejlighed, dette måtte medføre og sætter pris på din forståelse, mens vi gør det nødvendige for at sikre at dette løses på en hurtig og tilfredsstillende måde. BSC forpligter sig fortsat til at tilbyde produkter, der møder de forventede høje kvalitetsstandarder.

Med venlig hilsen

Marie Pierre Barlangua Vedlagt: Bekræftelsesformular Quality Department Boston Scientific International S.A.

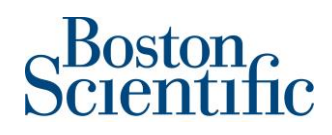

# **Bilag 1 – liste over berørte produkter iLab™ Polaris-systemer**

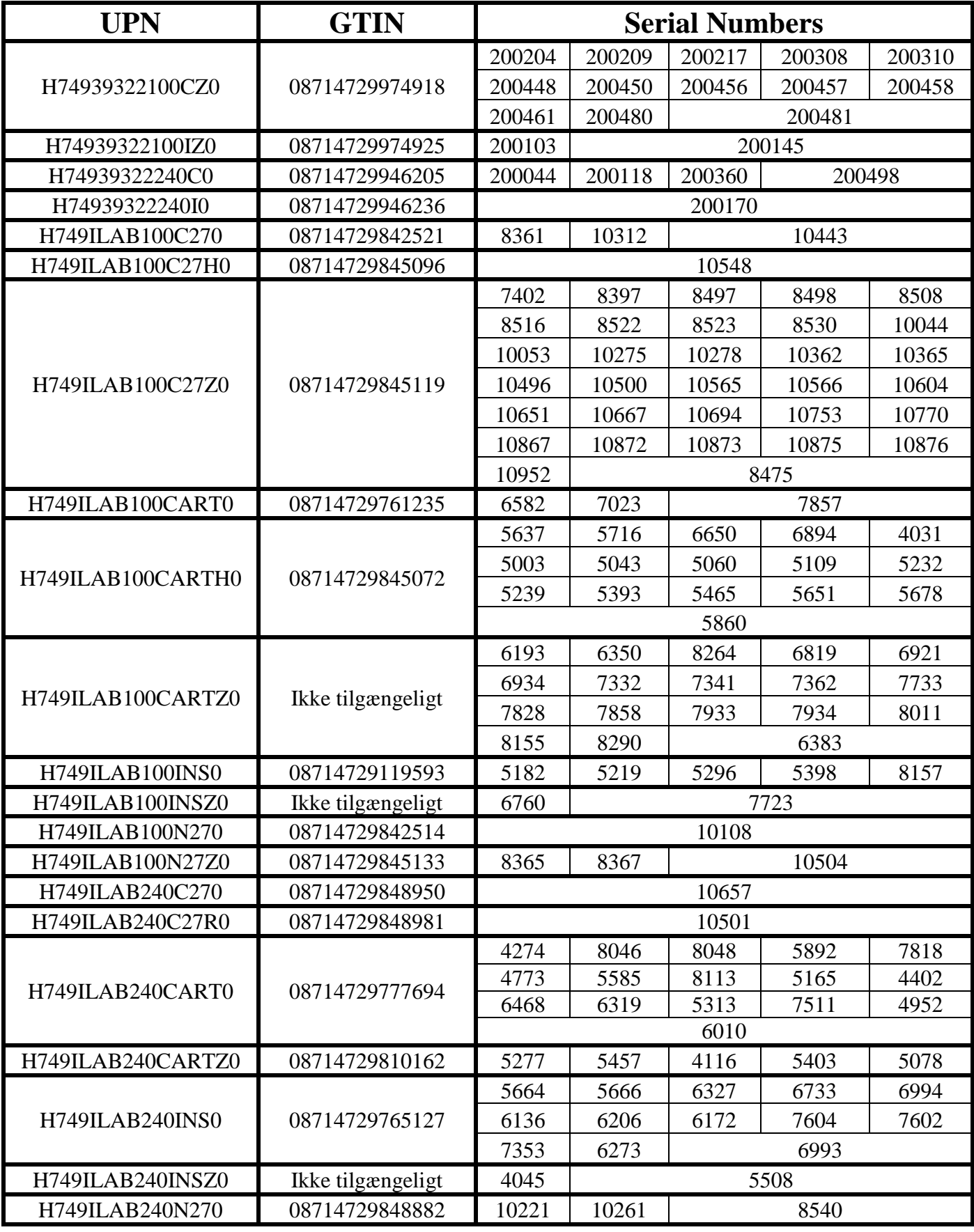

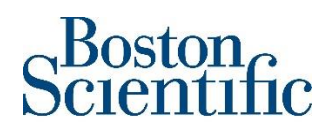

## **Bilag 2**

### **Vejledning i arkivering af DFR-data i iLab Polaris-systemet**

1- Vælg "System Utilities" i "Polaris <sup>v</sup>"-rullemenuen øverst til venstre på skærmen.

2- Som bruger kan du på skærmen "**Global Profile**" ændre standardindstillingerne for arkivering.

3- Feltet "**Screenshot**" i afsnittet "**ARCHIVE SETTINGS**" er det eneste felt, der påvirkes af det problem, der er beskrevet ovenfor.

4- Sørg for at markere indstillingen "**True Color SC**".

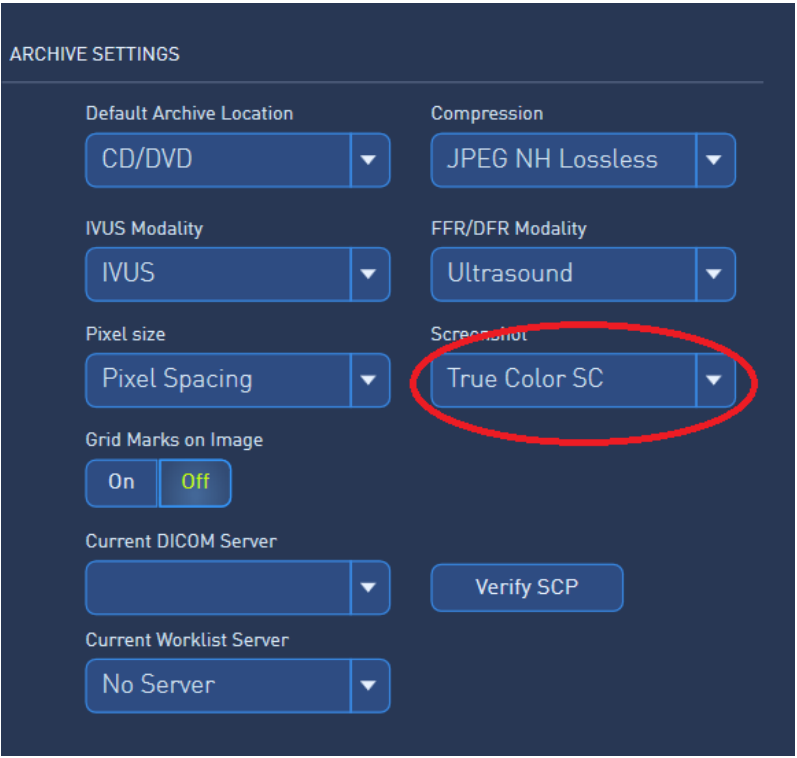

5- Teknisk service hos BSC kan vejlede dig, hvis du behøver assistance (telefonnummer til teknisk service hos BSC: +45 80253429).

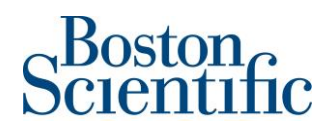

**Udfyld venligst denne formular, og send den til det lokale kontor: «Customer\_Service\_Fax\_Number»**

**«Sold\_to» - «Hospital\_Name» - «City» - «Country\_name»**

**----------------------------------------------------------------------------------------------------**

**Bekræftelsesformular – Vigtig rettelse af medicinsk udstyr iLab™ Polaris-systemer 92417423-FA ----------------------------------------------------------------------------------------------------**

# **Ved at underskrive denne formular,**

# **bekræfter jeg hermed at have læst og forstået**

# **Boston Scientifics Field Safety Notice**

# **den 18. september 2019**

# **angående iLab™ Polaris-systemer.**

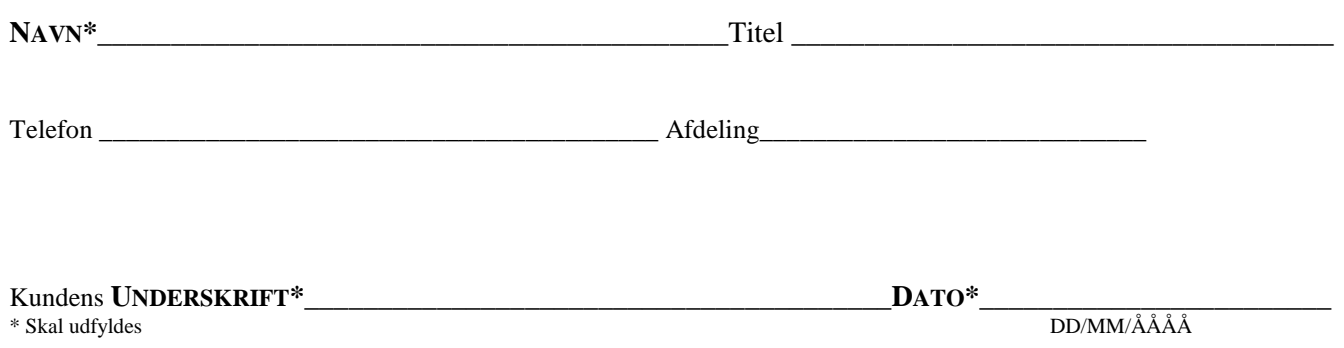